**PolyLearn** Quick Start Guide

Grades can be organized into grade categories. A grade category has its own aggregation (Natural, Simple Weighted Mean and Weighted Mean of Grades). There is no limit to the level of nesting of categories (i.e., a category may belong to another category). However, each grade item may belong to only one category. In this example "Natural" aggregation categories (Quizzes 35%, Homework 15% and Exams 50%) are weighted equally. The Weighting column requires the total to equal 100%. If the faculty types in numbers that do not equal 100%, PolyLearn will change the numbers to always equal 100%.

**Gradebook setup** 

## View Setup **Scales** Letters Import Export Gradebook setup Course grade settings Preferences: Grader report **Name** Weights <sup>(?)</sup> **Max grade Actions Select** Gradebook Shell  $E$ dit -All / None Edit -⊙ **I** Quizzes All / None  $35.0$ S V Quiz One 30.00 Edit - $\Box$  $\Box$  20.0 Quizzes created on  $\Box$ ← Ouiz Two 30.00  $E$ dit - $\Box$  20.0 the course home page Edit -& Ouiz Three 30.00  $\Box$  $\Box$  20.0 will be added to the & Ouiz Four 30.00  $E$ dit - $\Box$  $\Box$  20.0 gradebook automatically. S V Quiz Five 30.00 Edit - $\Box$  $\Box$  20.0  $\Sigma$  Quizzes total 150.00 Edit - $Fdir =$ All / None **Illumework**  $15.0$ Homework One Assignments  $0|33.333$ 50.00  $Fdir \Box$ created on the A Homework Two course home 50.00  $Edit \Box$  $\Box$  33.333 page will be added to the & Homework Three 50.00 Edit - $\Box$  $\Box$  33.333 gradebook automatically.  $\Sigma$  Homework total Edit  $\overline{ }$ 150.00  $\blacksquare$  Exams  $E$ dit  $\neq$ All / None  $50.0$ < [2] Midterm One 100.00 Edit - $\Box$  $\Box$  33.333 Add grade  $\Box$ ☆ 7 Midterm Two item for in-class  $\Box$  33.333 100.00  $Fdit$ activities. © Final Exam  $\Box$  $\Box$  33.333 100.00  $Fdit \Sigma$  Exams total 300.00 Edit -**Move selected**   $\Sigma$  Course total 600.00 Edit **items to...** move newly created grade Save changes items into a category. **Add category** (Quizzes/Homework/ Exams) allows you to weight and organize (sum) Move selected items to **Add grade**  grade items. You can also drop the lowest quiz, Choose...  $\hat{\mathbb{P}}$ **item...** for creating but you cannot grade a category only item. graded items that are Add category not in PolyLearn, for example in-class exams. Add grade item

## **PolyLearn** Quick Start Guide

Items within a Category can also be weighted individually. For example the midterms may be weighted less than the final.

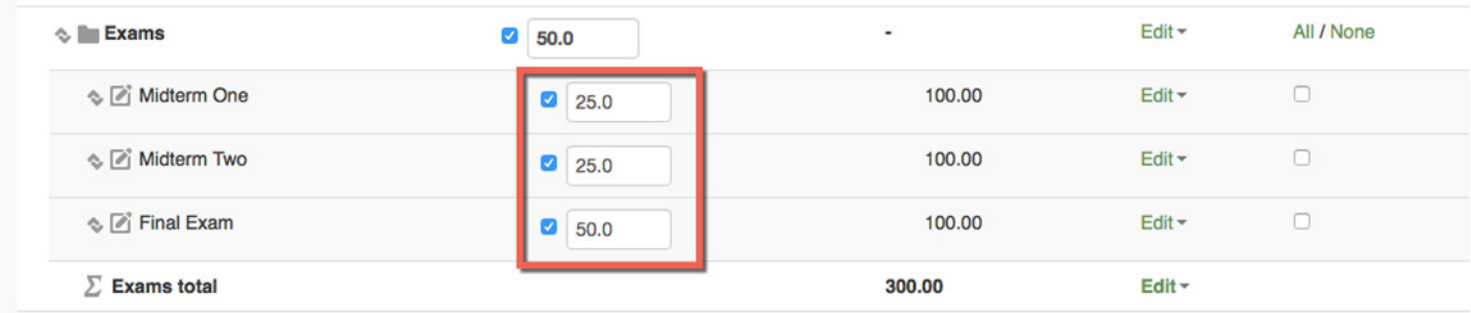

Weighting can also be applied to each item with the Natural aggregation tool. In this example "Natural" aggregation of Grade Items (Midterm 30%, Essay 25%, General 5%, Diasporic 5%, and final 35%) are weighted equally. The Weighting column requires the total to equal 100%. If the users types in numbers that do not equal 100%, PolyLearn will change the numbers to always equal 100%.

## **Gradebook setup**

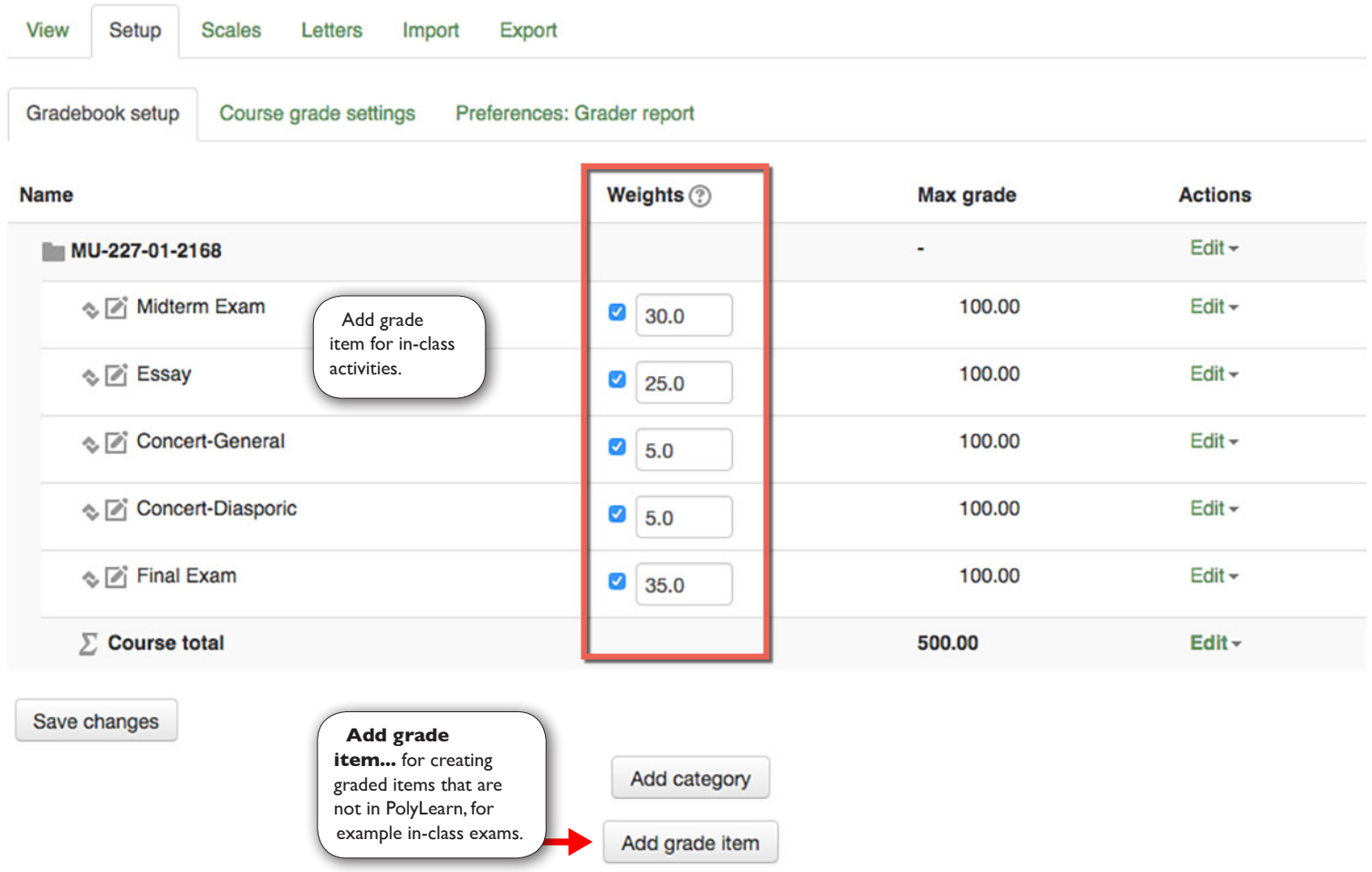

To learn more about the Gradbook, please see http://polylearnsupport.calpoly.edu